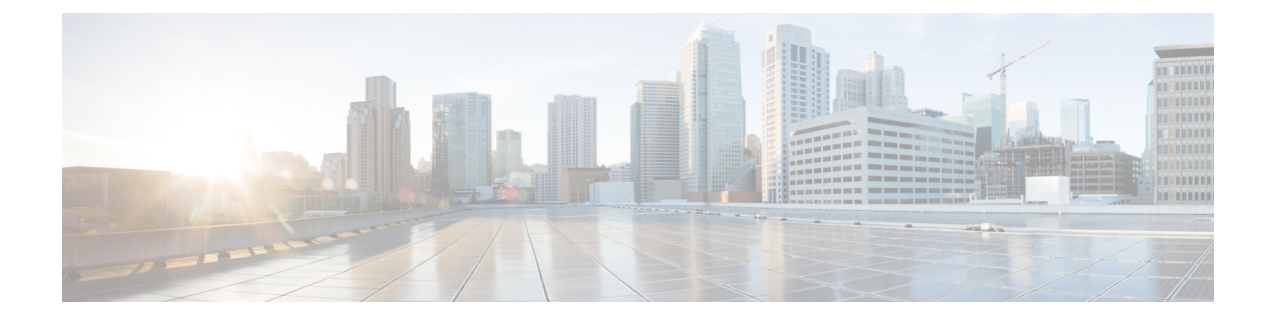

# マルチキャスト **VPN** コマンド

- ip [multicast-routing](#page-0-0)  $(1 \sim \rightarrow \sim)$
- ip multicast [mrinfo-filter](#page-1-0)  $(2 \sim -\gamma)$
- mdt data  $(3 \sim -\gamma)$
- mdt default (5 [ページ\)](#page-4-0)
- mdt log-reuse  $(6 \sim \rightarrow \sim)$
- show ip pim mdt bgp  $(7 \sim -\gamma)$
- show ip pim mdt history  $(8 \sim -\check{\smile})$
- show ip pim mdt receive  $(9 \sim \rightarrow \sim)$
- show ip pim mdt send  $(10 \sim -\gamma)$

## <span id="page-0-0"></span>**ip multicast-routing**

IP マルチキャストルーティングをイネーブルにするには、グローバル コンフィギュレーショ ンモードで**ip multicast-routing**コマンドを使用します。IPマルチキャストルーティングをディ セーブルにするには、このコマンドの **no** 形式を使用します。

**ip multicast-routing** [**vrf** *vrf-name* ] **no ip multicast-routing** [**vrf** *vrf-name* ]

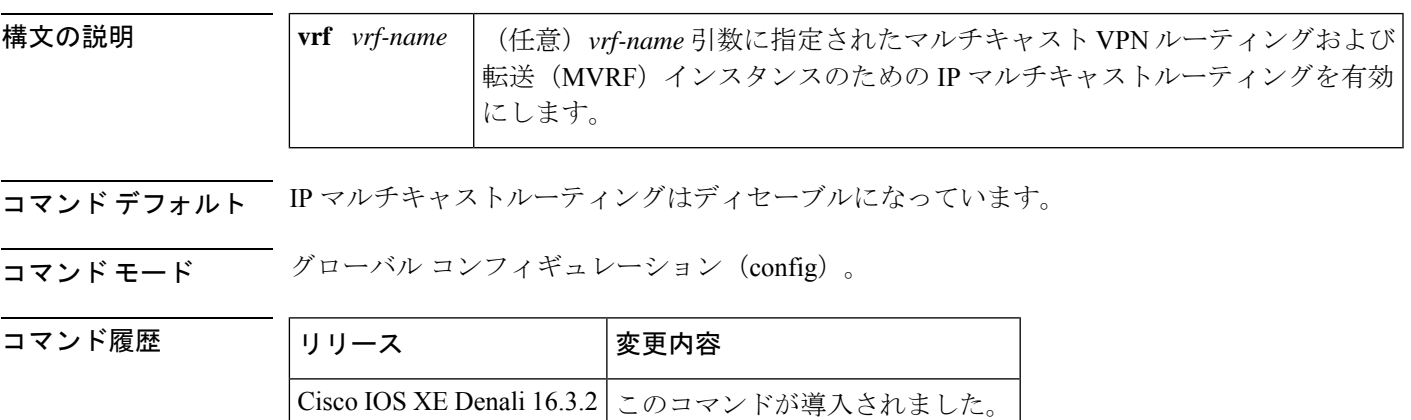

使用上のガイドライン IP マルチキャスト ルーティングがディセーブルになっている場合、Cisco IOS ソフトウェアは どのマルチキャスト パケットも転送しません。

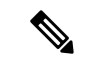

IPマルチキャストの場合は、IPマルチキャストルーティングを有効にした後に、PIMをすべて のインターフェイスに設定する必要があります。IPマルチキャストルーティングを無効にして も PIM は削除されません。PIM は、インターフェイスの設定から明示的に削除する必要があ ります。 (注)

<sup>例</sup> 次に、IP マルチキャストルーティングをイネーブルにする例を示します。

Switch(config)# **ip multicast-routing**

次に、特定の VRF の IP マルチキャストルーティングを有効にする例を示します。

Switch(config)# **ip multicast-routing vrf vrf1**

次に、IP マルチキャスト ルーティングをディセーブルにする例を示します。

Switch(config)# **no ip multicast-routing**

次に、Cisco IOS XE リリース 3.3S で特定の VRF の MDS を有効にする例を示します。

Switch(config)# **ip multicast-routing vrf vrf1**

### <span id="page-1-0"></span>関連コマンド

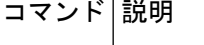

**ip pim** インターフェイスに対して PIM をイネーブルにします。

## **ip multicast mrinfo-filter**

マルチキャストルータ情報(mrinfo)要求パケットをフィルタ処理するには、グローバルコン フィギュレーション モードで **ip multicast mrinfo-filter** コマンドを使用します。mrinfo 要求の フィルタを削除するには、このコマンドの **no** 形式を使用します。

**ip multicast** [**vrf** *vrf-name* ] **mrinfo-filter** *access-list* **no ip multicast** [**vrf** *vrf-name* ] **mrinfo-filter**

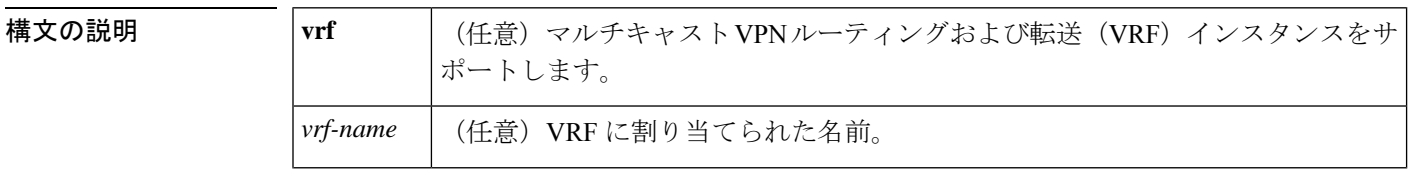

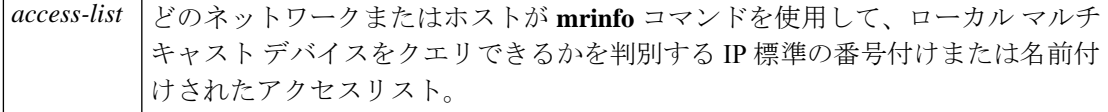

コマンドデフォルト デフォルトの動作または値はありません。

コマンド モード ブローバル コンフィギュレーション

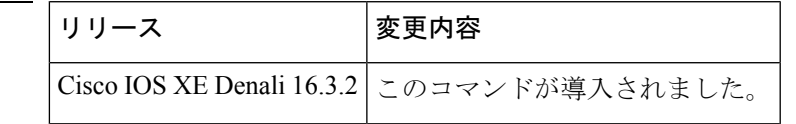

使用上のガイドライン **ip multicast mrinfo-filter** コマンドは、指定されたアクセスリストによって拒否されたすべての 送信元からのmrinfo要求パケットをフィルタ処理します。つまり、アクセスリストが送信元を 拒否する場合、その送信元の mrinfo 要求はフィルタリングされます。ACL で許可されている すべてのソースからの mrinfo 要求は続行できます。

<sup>例</sup> 次に、ネットワーク 192.168.1.1 のすべてのホストからの mrinfo 要求パケットをフィル タ処理し、その他のホストからの要求は許可する例を示します。

> ip multicast mrinfo-filter 51 access-list 51 deny 192.168.1.1 access list 51 permit any

<span id="page-2-0"></span>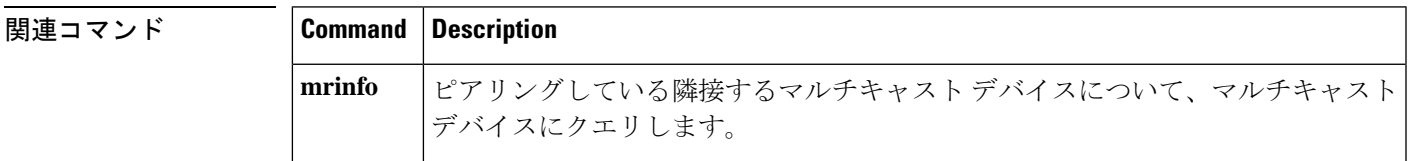

## **mdt data**

コマンド履歴

データマルチキャスト配信ツリー(MDT)プールで使用されるアドレス範囲を指定するには、 VRF コンフィギュレーション モードまたは VRF アドレス ファミリ コンフィギュレーション モードで **mdt data** コマンドを使用します。この機能を無効にするには、このコマンドの **no** 形 式を使用します。

**mdt data threshold** *kb/s* **no mdt data threshold** *kb/s*

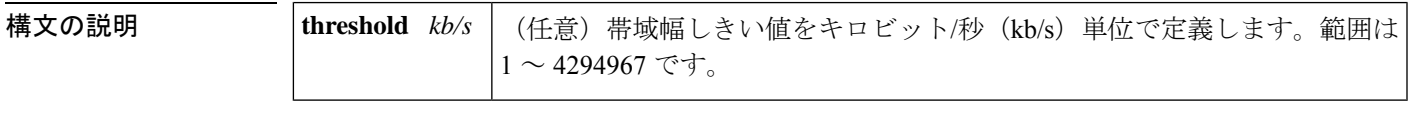

コマンドデフォルト データ MDT プールは設定されていません。

コマンド モード VRF アドレス ファミリ コンフィギュレーション(config-vrf-af)

VRF コンフィギュレーション(config-vrf)

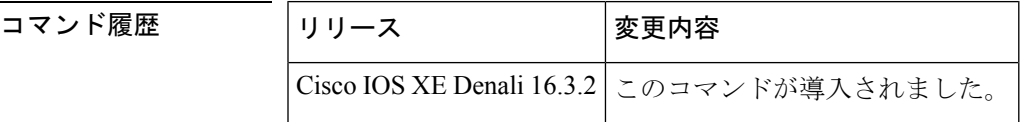

### 使用上のガイドライン データ MDT には、MVPN ごとに最大 256 のマルチキャスト グループを含めることができま す。データMDTの作成に使用されるマルチキャストグループは、設定済みIPアドレスのプー ルからダイナミックに選択されます。

データ MDT プールで使用されるアドレス範囲を指定するには、 **mdtdata** コマンドを使用しま す。しきい値は、kb/s 単位で指定されます。オプションの **list** キーワードと *access-list* 引数を 使用して、データ MDT プールで使用する (S, G) MVPN エントリを定義できます。これによっ て、データMDTプールの作成は、*access-list*引数に指定されたアクセスリストで定義された特 定の (S, G) MVPN エントリにさらに限定されます。

**mdtdata** コマンドには、**ipvrf** グローバル コンフィギュレーション コマンドを使用してアクセ スできます。また、**mdtdata**コマンドには、**vrfdefinition**グローバルコンフィギュレーション コマンドに続けて **address-family ipv4** VRF コンフィギュレーション コマンドを使用すること でもアクセスできます。

<sup>例</sup> 次に、MDT データ プールのグループ アドレスの範囲を設定する例を示します。<sup>500</sup> kb/s のしきい値が設定されています。つまり、マルチキャスト ストリームが 1 kb/s を 超えると、データ MDT が作成されます。

```
ip vrf vrf1
rd 1000:1
route-target export 10:27
 route-target import 10:27
mdt default 236.1.1.1
mdt data 228.0.0.0 0.0.0.127 threshold 500 list 101
!
.
.
.
!
ip pim ssm default
ip pim vrf vrf1 accept-rp auto-rp
!
```
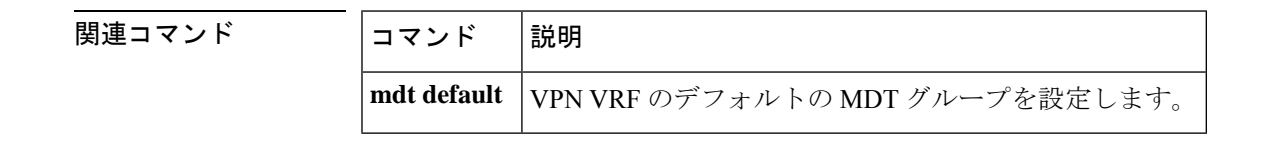

## <span id="page-4-0"></span>**mdt default**

バーチャル プライベート ネットワーク (VPN) ルーティングおよび転送 (VRF) のデフォル トのマルチキャスト配信ツリー (MDT) グループを設定するには、VRFコンフィギュレーショ ンまたは VRF アドレス ファミリ コンフィギュレーション モードで **mdt default** コマンドを使 用します。この機能を無効にするには、このコマンドの **no** 形式を使用します。

**mdt default***group-address* **no mdt default***group-address*

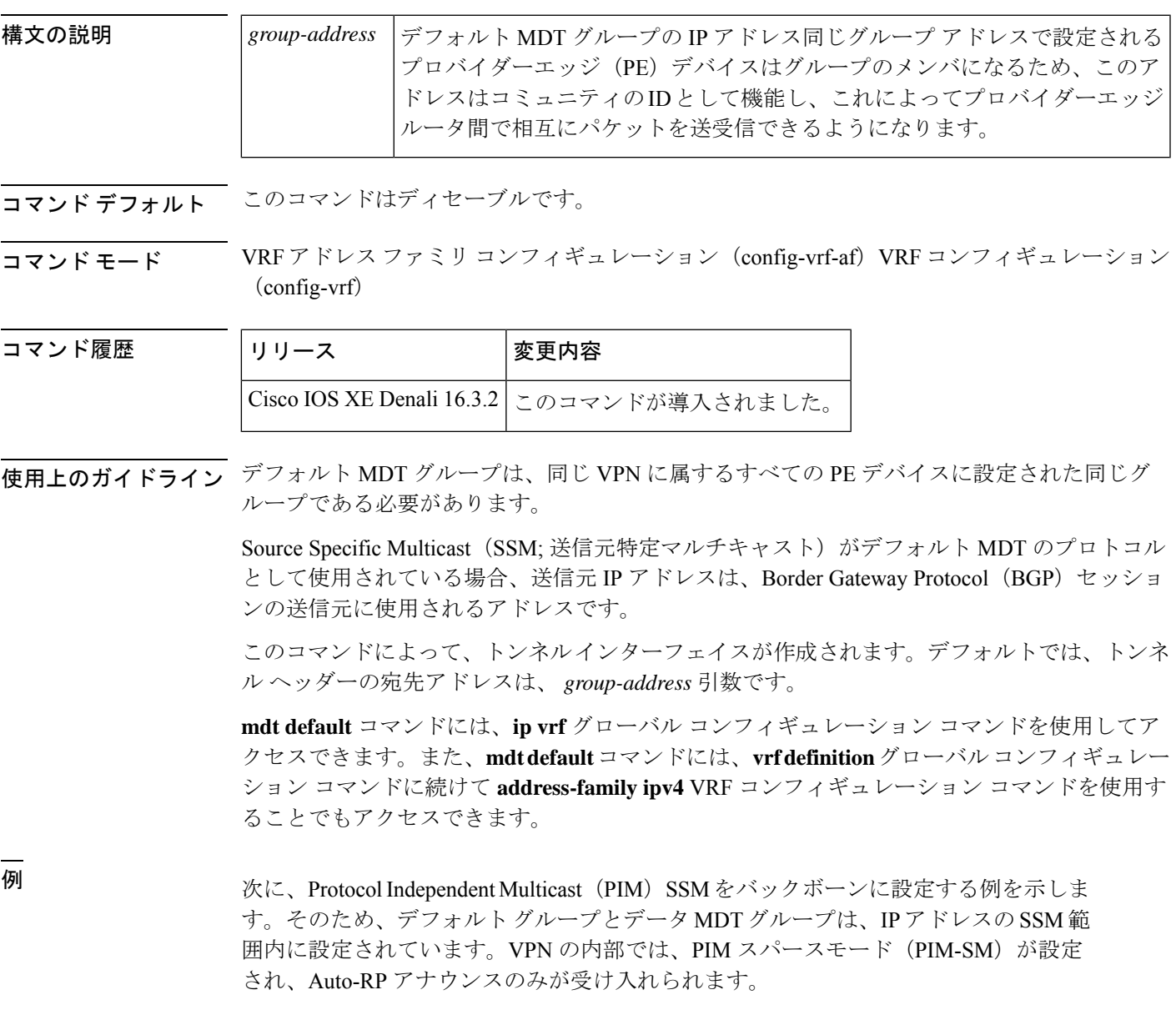

ip vrf vrf1

```
rd 1000:1
mdt default 236.1.1.1
mdt data 228.0.0.0 0.0.0.127 threshold 50
mdt data threshold 50
route-target export 1000:1
route-target import 1000:1
!
!
```
### 関連コマンド コマンド 説明

**mdt data** データMDTグループ用にマルチキャストグループのアドレス範囲を設定します。

### <span id="page-5-0"></span>**mdt log-reuse**

データマルチキャスト配信ツリー (MDT) の再利用の記録を有効にするには、VRF コンフィ ギュレーション モードまたは VRF アドレス ファミリ コンフィギュレーション モードで **mdt log-reuse** コマンドを使用します。この機能を無効にするには、このコマンドの **no** 形式を使用 します。

### **mdt log-reuse no mdt log-reuse**

- 構文の説明 このコマンドには、引数またはキーワードはありません。
- コマンド デフォルト このコマンドはディセーブルです。
- コマンド モード VRF アドレス ファミリ コンフィギュレーション(config-vrf-af)VRF コンフィギュレーション (config-vrf)

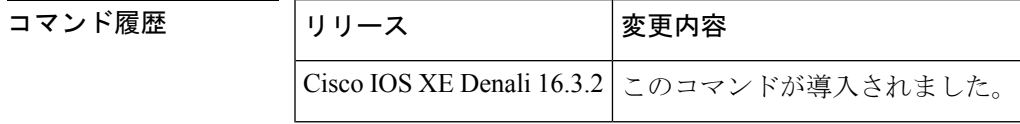

使用上のガイドライン **mdt log-reuse** コマンドは、データ MDT が再利用されるたびに Syslog メッセージを生成しま す。

> **mdt log-reuse** コマンドには、**ipvrf** グローバル コンフィギュレーション コマンドを使用してア クセスできます。また、**mdt log-reuse** コマンドには、**vrf definition** グローバル コンフィギュ レーション コマンドに続けて **address-family ipv4** VRF コンフィギュレーション コマンドを使 用することでもアクセスできます。

<sup>例</sup> 次に、MDT の再利用のログを有効にする例を示します。

mdt log-reuse

### 関連コマンド

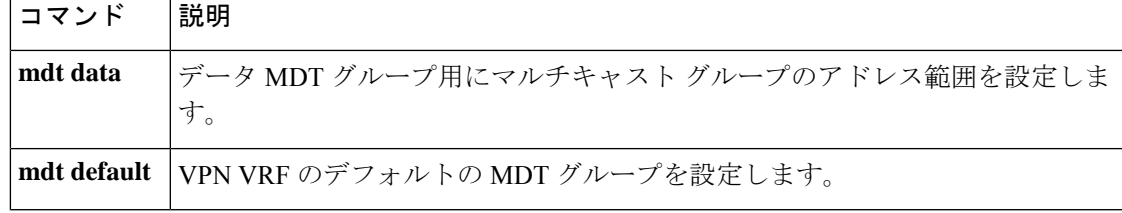

## <span id="page-6-0"></span>**show ip pim mdt bgp**

マルチキャスト配信ツリー(MDT)のデフォルト グループのルート識別子(RD)の Border GatewayProtocol(BGP)アドバタイズメントに関する詳細を表示するには、ユーザEXECモー ドまたは特権 EXEC モードで show ip pim mdt bgp コマンドを使用します。

**show ip pim** [**vrf** *vrf-name* ] **mdt bgp**

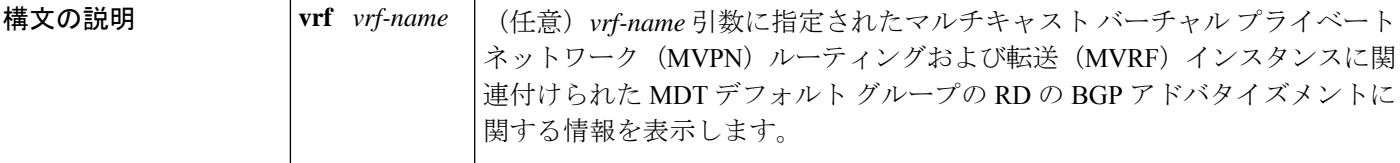

コマンド モード ユーザ EXEC、特権 EXEC

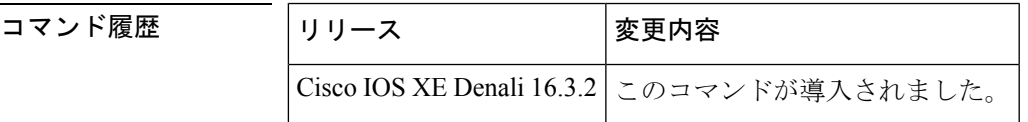

- 使用上のガイドライン MDT デフォルト グループの RD の詳細な BGP アドバタイズメントを表示するには、このコマ ンドを使用します。
- 

<sup>例</sup> 次に、 **show ip pim mdt bgp** コマンドの出力例を示します。

Device# show ip pim mdt bgp MDT-default group 232.2.1.4 rid:10.1.1.1 next\_hop:10.1.1.1

表 **<sup>1</sup> : show ip pim mdt bgp** のフィールドの説明

| フィールド        | 説明                                                     |
|--------------|--------------------------------------------------------|
|              | MDT-default group このルータにアドバタイズされた MDT デフォルト グループ。      |
| rid:10.1.1.1 | アドバタイズしたルータの BGP ルータ ID。                               |
|              | next_hop:10.1.1.1  アドバタイズメントに含まれていた BGP ネクスト ホップ アドレス。 |

## <span id="page-7-0"></span>**show ip pim mdt history**

再利用されているデータマルチキャスト配信ツリー(MDT)グループの履歴に関する情報を表 示するには、特権 EXEC モードで **show ip pim mdt history** コマンドを使用します。

**show ip pim vrf** *vrf-name* **mdt history interval** *minutes*

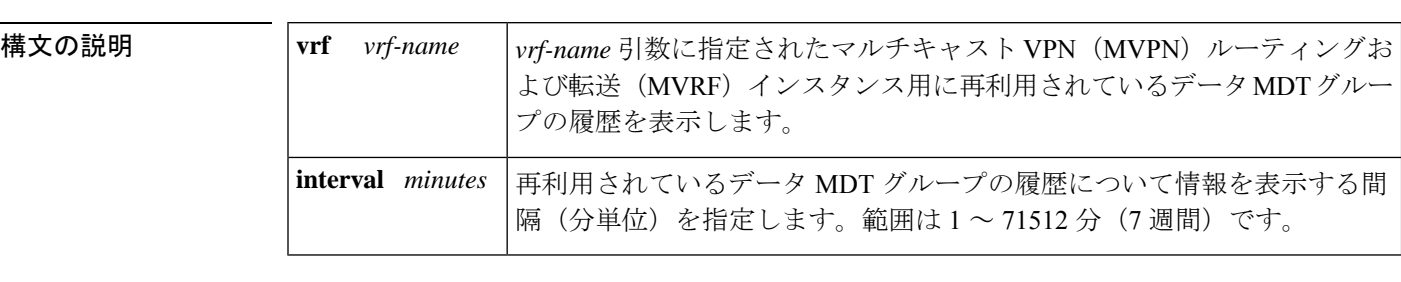

コマンド モード 特権 EXEC

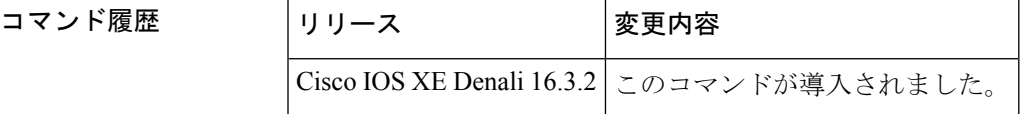

使用上のガイドライン **show ip pim mdt history** コマンドの出力には、**interval** キーワードと *minutes* 引数で指定された 間隔の再利用された MDT データグループの履歴が表示されます。間隔は過去から現在まで、 つまり、*minutes* 引数に指定された時間からコマンドが実行された時間までです。

<sup>例</sup> 次に、**show ip pim mdt history** コマンドの出力例を示します。

Device# **show ip pim vrf vrf1 mdt history interval 20** MDT-data send history for VRF - vrf1 for the past 20 minutes<br>T-data group Mumber of reuse MDT-data group 10.9.9.8 3 10.9.9.9 2

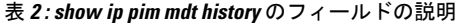

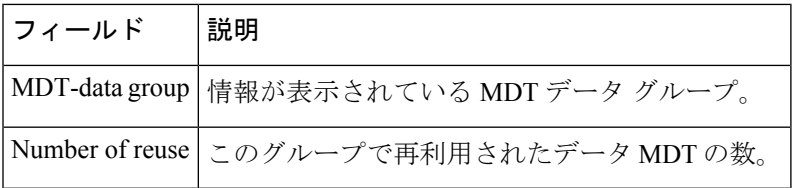

### <span id="page-8-0"></span>**show ip pim mdt receive**

プロバイダーエッジ (PE) ルータから受信したデータマルチキャスト配信ツリー (MDT) グ ループマッピングを表示するには、特権 EXEC モードで **show ip pim mdt receive** コマンドを使 用します。

**show ip pim vrf** *vrf-name* **mdt receive** [**detail**]

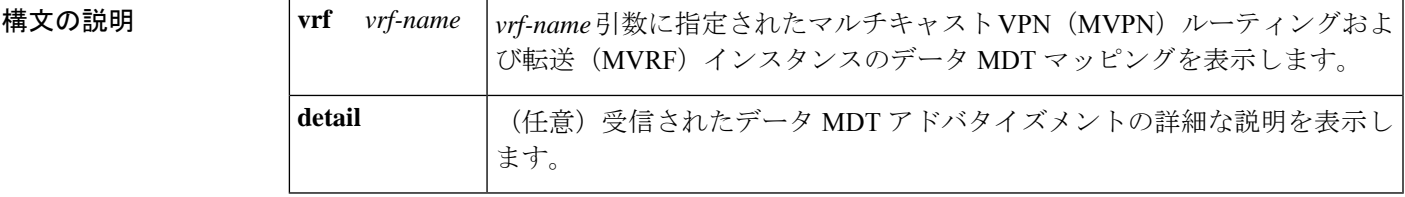

コマンド モード 特権 EXEC

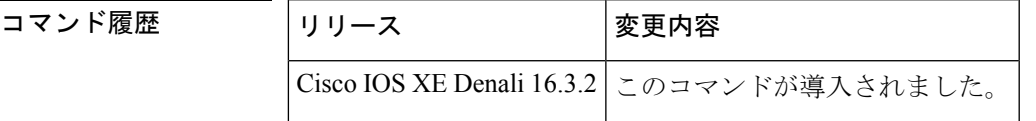

使用上のガイドライン ルータがデフォルトの MDT からデータ MDT に切り替えるときには、VRF 送信元、グループ ペア、およびトラフィックが送信されるグローバル マルチキャスト アドレスをアドバタイズ します。リモートルータがこのデータを受信する場合は、このグローバルアドレスマルチキャ スト グループに加入します。

<sup>例</sup> 次に、さらに情報を取得するために**detail**キーワードを使用した**showippim mdt receive** コマンドの出力例を示します。

> Device# **show ip pim vrf vpn8 mdt receive detail** Joined MDT-data groups for VRF:vpn8 group:172.16.8.0 source:10.0.0.100 ref\_count:13 (10.101.8.10, 225.1.8.1), 1d13h/00:03:28/00:02:26, OIF count:1, flags:TY (10.102.8.10, 225.1.8.1), 1d13h/00:03:28/00:02:27, OIF count:1, flags:TY

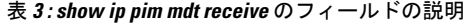

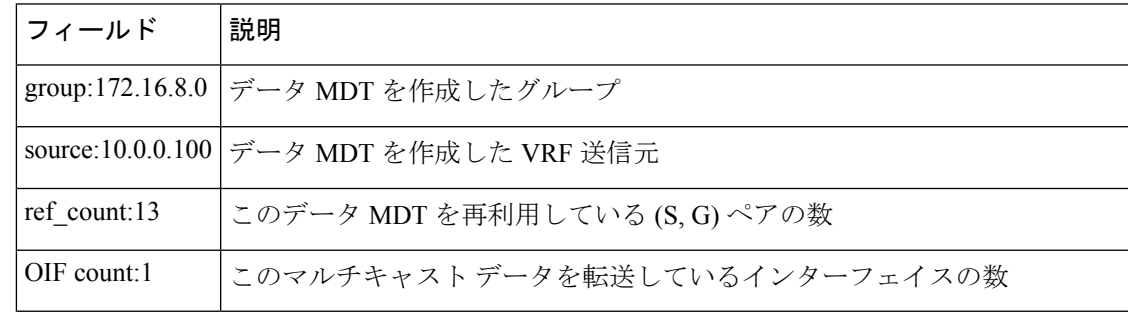

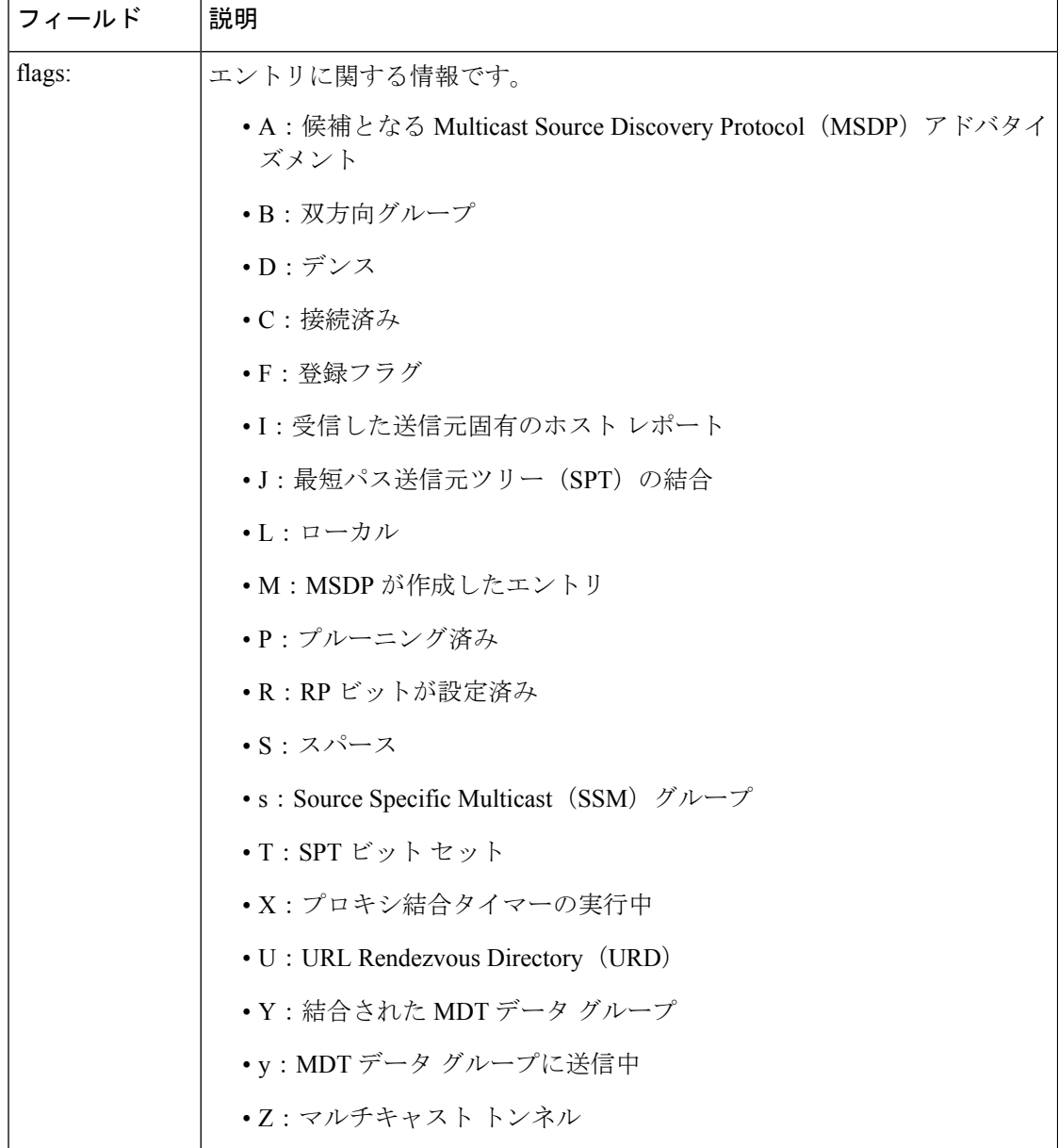

# <span id="page-9-0"></span>**show ip pim mdt send**

使用中のデータマルチキャスト配信ツリー(MDT)グループを表示するには、特権EXECモー ドで **show ip pim mdt send** コマンドを使用します。

**show ip pim vrf** *vrf-name* **mdt send**

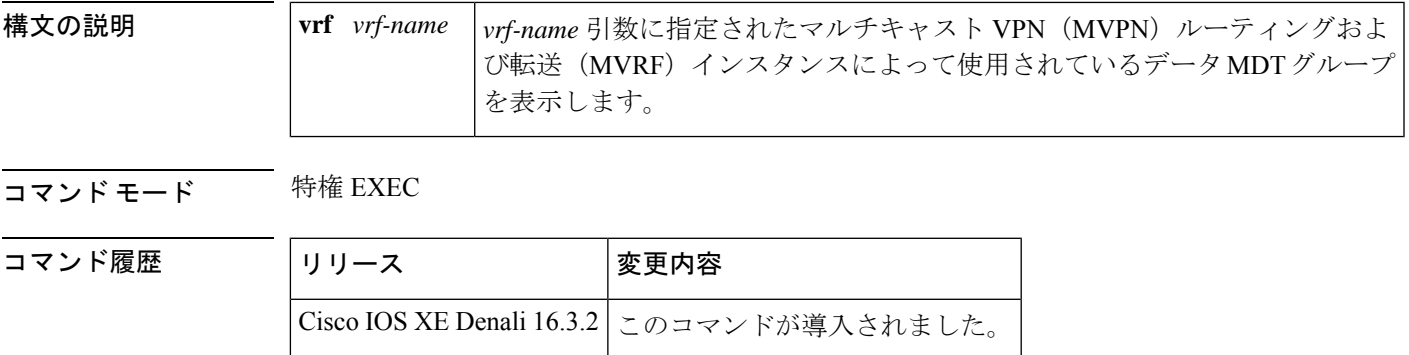

使用上のガイドライン 指定された MVRF によって使用されているデータ MDT グループを表示するには、このコマン ドを使用します。

<sup>例</sup> 次に、**show ip pim mdt send** コマンドの出力例を示します。

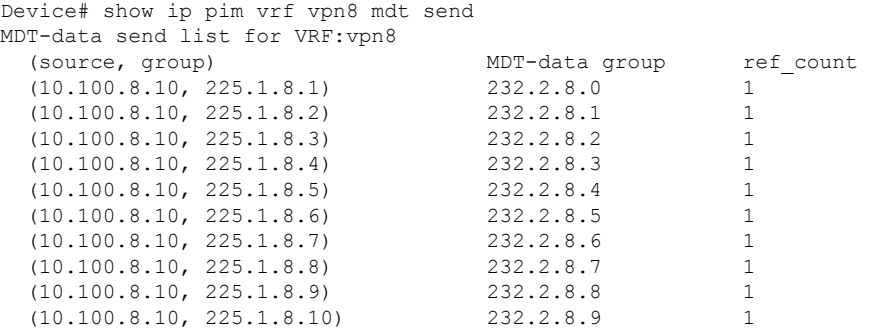

表 **<sup>4</sup> : show ip pim mdt send** のフィールドの説明

| フィールド         | 説明                                            |
|---------------|-----------------------------------------------|
| source, group | このルータがデータ MDT に切り替えた送信元とグループのアドレス             |
|               | MDT-data group これらのデータ MDT が送信されるマルチキャスト アドレス |
| ref count     | このデータ MDT を再利用している (S, G) ペアの数                |

I